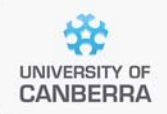

# **SNP Analysis using dartR**

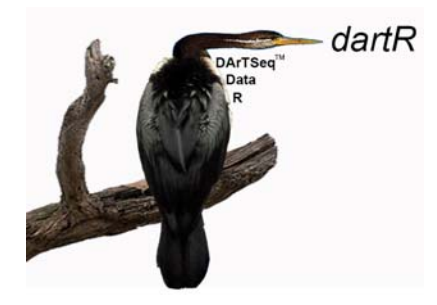

# Interrogating and Manipulating Data

Version 2

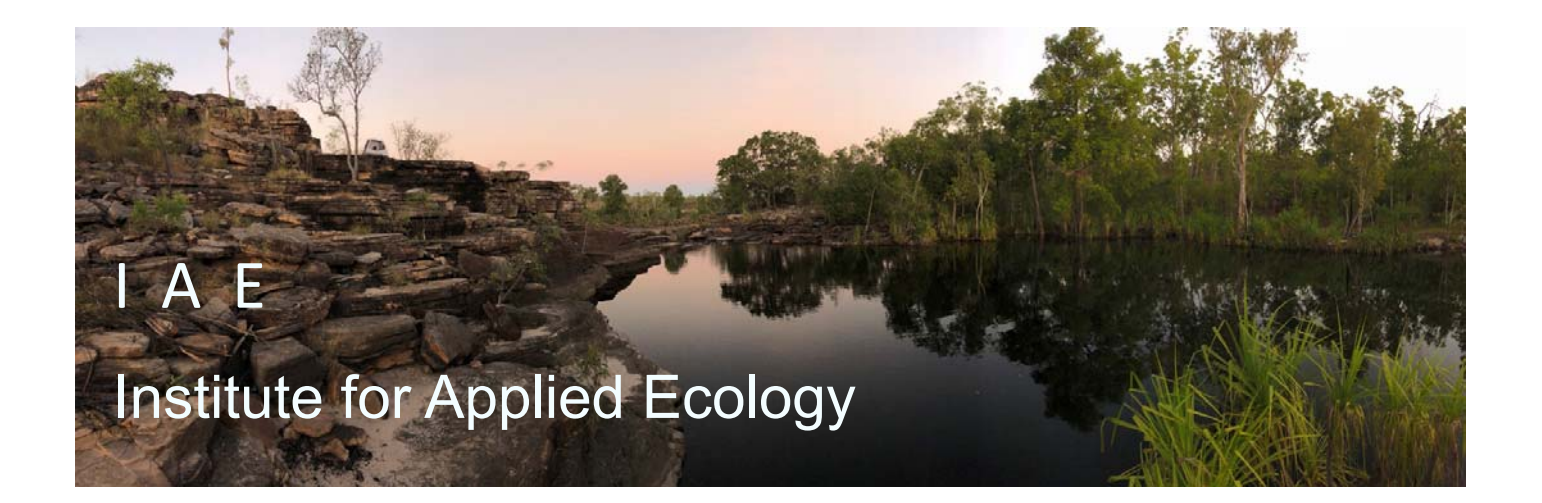

#### **Copies of the latest version of this tutorial are available from:**

The Institute for Applied Ecology University of Canberra ACT 2601 **Australia** 

Email: **georges@aerg.canberra.edu.au** 

Copyright @ 2022 Arthur Georges, Bernd Gruber and Jose Luis Mijangos [V2]

All rights reserved. No part of this publication may be reproduced, stored in a retrieval system, or transmitted, in any form or by any means, including electronic, mechanical, photographic, or magnetic, without the prior written permission of the lead author.

dartR is a collaboration between the University of Canberra, CSIRO and Diversity Arrays Technology, and is supported with funding from the ACT Priority Investment Program, CSIRO and the University of Canberra.

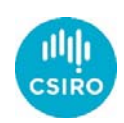

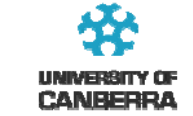

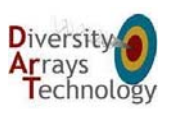

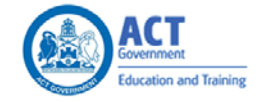

2 University of Canberra

# **Contents**

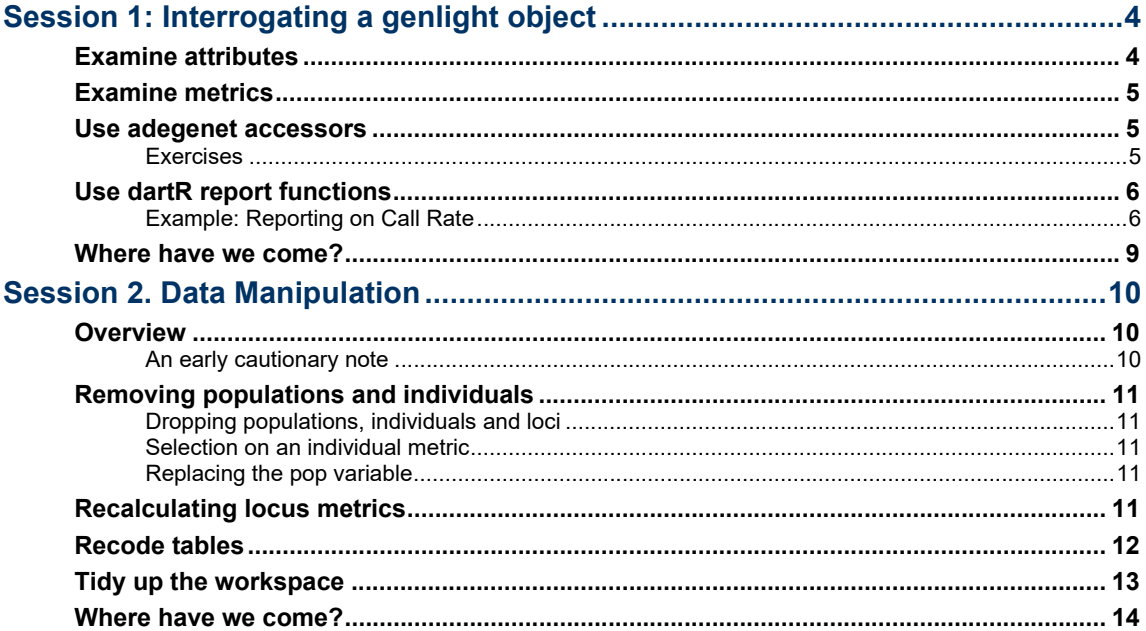

# **Session 1: Interrogating a genlight object**

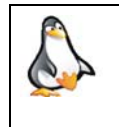

If you are coming back to us, load your project, confirm the working directory, and do not forget to set the default directory for files, the outpath, to getwd().

## **Examine attributes**

The first step in examining your genlight object is to simply type its name. This will give you the attributes associated with the object, which is of Class "genlight".

```
gl <- testset.gl 
gl 
/// GENLIGHT OBJECT ///////// 
  // 250 genotypes, 255 binary SNPs, size: 751.3 Kb 
  7868 (12.34 %) missing data 
  // Basic content 
    @gen: list of 250 SNPbin 
    @ploidy: ploidy of each individual (range: 2-2) 
  // Optional content 
    @ind.names: 250 individual labels 
    @loc.names: 255 locus labels 
    @loc.all: 255 alleles 
    @position: integer storing positions of the SNPs 
    @pop: population of each individual (group size range: 1-11) 
    @other: a list containing: loc.metrics latlong ind.metrics
```
Note: If it is a SNP dataset, the ploidy of each individual will be reported as (range 2‐2). If it is a SilicoDArT dataset, the ploidy will be reported as (range: 1‐1)

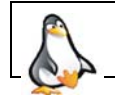

Try this for yourself using  $g1$  or the genlight object containing your own data.

Displayed are the number of genotypes (individuals/specimens/samples), the size of the genlight object, and the number of missing values. The ploidy value should be 2‐2 for SNP data for a diploid organism (dartR does not have support for polyploid organisms), so if it is something else, you have a problem with your data. SilicoDArT presence absence data has the ploidy set to 1‐1.

**Slots** containing important information are listed, such as @position, which lists the position of the SNPs in the sequence tags (referenced from 0 as position 1). The  $\omega$ other slot is particularly important, because it holds the  $\log$  metrics from DArT PL and your ind.metrics.

If any of the optional content slots indicated above are missing, consider running

gl <- gl.compliance.check(gl)

which will render the genlight object compliant with dartR.

## **Examine metrics**

To access metadata directly you can use commands of the form

```
cr <- gl@other$loc.metrics$CallRate 
hist(cr)
```
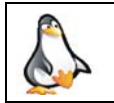

Try this for yourself to examine CallRate, RepAvg, rdepth and other locus metrics in testset.gl. See if you can access individual metadata like sex.

Remind yourself of the variables in the metadata using names(gl@other\$loc.metrics) and names(gl@other\$ind.metrics)

## **Use adegenet accessors**

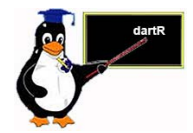

You can also interrogate the genlight object using commands built into the {adegenet} package.

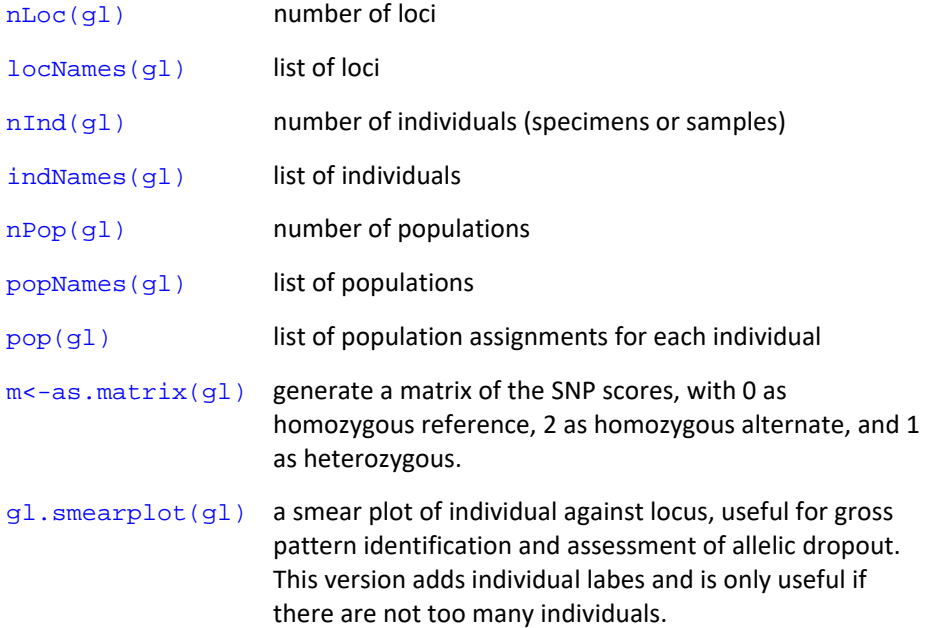

These are all useful for interrogating your genlight object, and of course can be used in your r scripts to subset and manipulate your data.

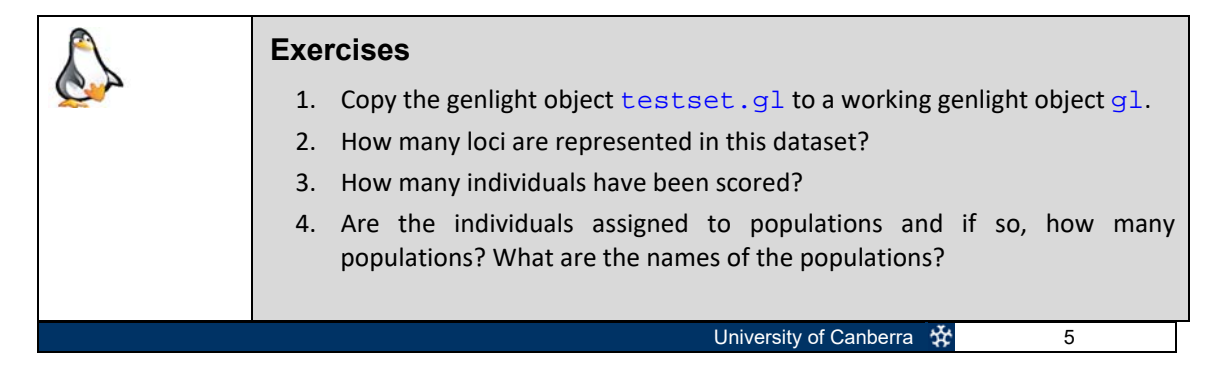

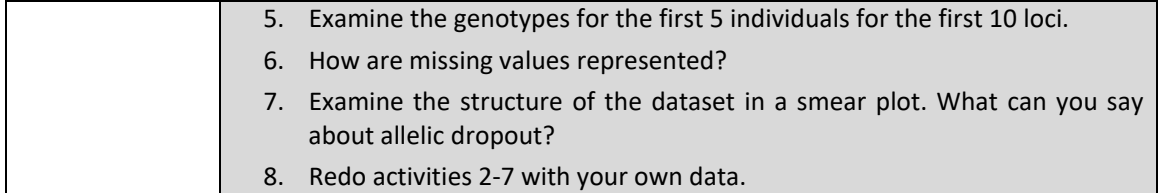

# **Use dartR report functions**

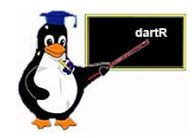

Various report scripts provide summaries for SNP and SilicoDArT datasets, often as a prelude to filtering. Note: Do not assign the output of the report to your genlight object or you will overwrite it. The common ones that are used as a prelude to filtering are listed below.

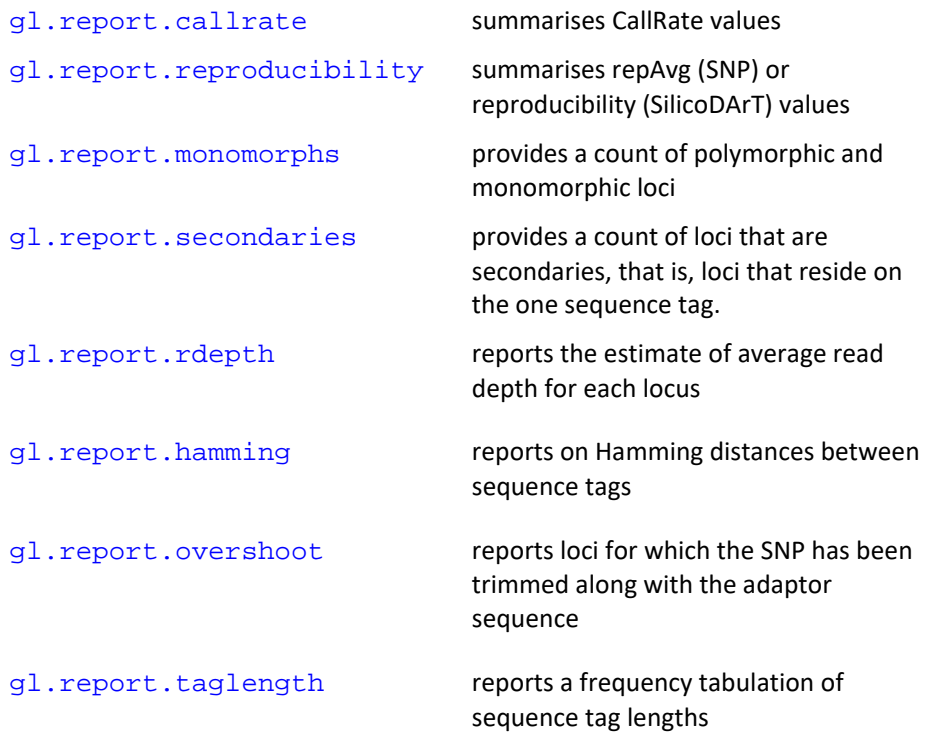

## **Example: Reporting on Call Rate**

As an example, let us consider reporting on call rate across loci.

### gl.report.callrate(testset.gl)

```
Starting gl.report.callrate 
Processing SNP data 
Reporting Call Rate by Locus 
No. of loci = 255No. of individuals = 250 
Minimum : 0.401932 
1st quantile : 0.7879225 
Median : 0.971014<br>Mean : 0.8634915
             : 0.86349153r quantile : 0.993237 
Maximum : 1 
Missing Rate Overall: 0.12
```
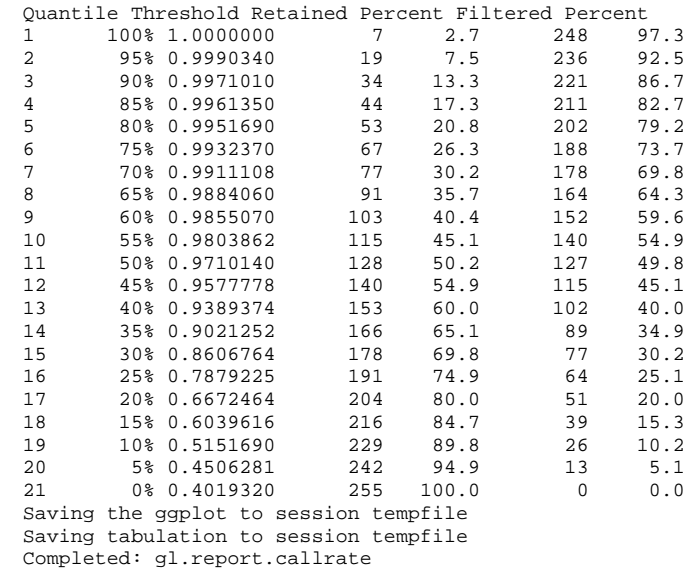

The report is fairly self‐evident. The table provides you with a basis for deciding an appropriate Call Rate to use as a threshold for filtering loci. For example, if you reject all loci that fail to call in any individual, you will lose all but 30.9% of your loci. That is too stringent. However, a threshold of 0.95 might be appropriate, with 67.8% of loci retained. The plot might make the decision simpler.

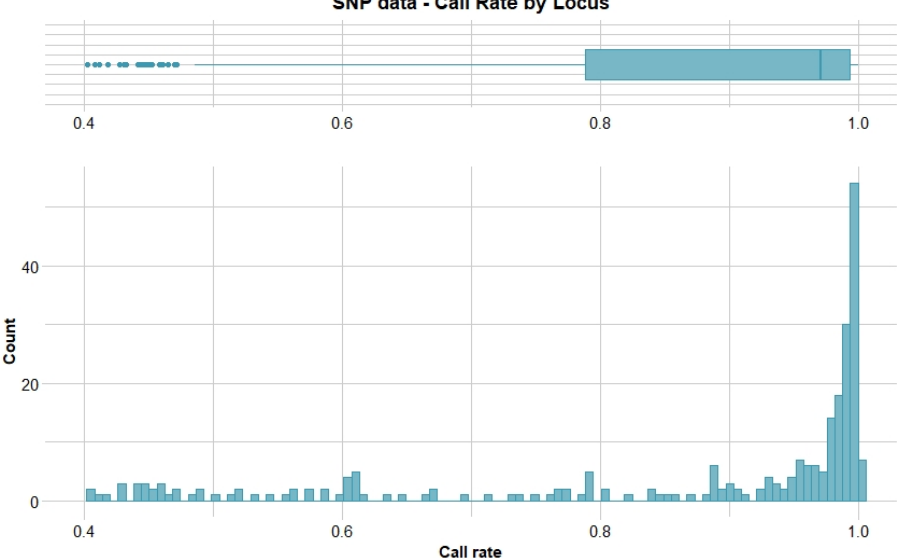

SNP data - Call Rate by Locus

#### You can consider call rate across individuals using

gl.report.callrate(testset.gl, method='ind')

Starting gl.report.callrate Processing SNP data Reporting Call Rate by Individual No. of loci = 255 No. of individuals =  $250$ <br>Minimum :  $0.749019$  $: 0.7490196$ 1st quantile : 0.8666667<br>Median : 0.8823529 Median : 0.8823529<br>Mean : 0.8765804  $: 0.8765804$ <br> $: 0.8941176$ 3r quantile<br>Maximum  $: 0.9333333$ 

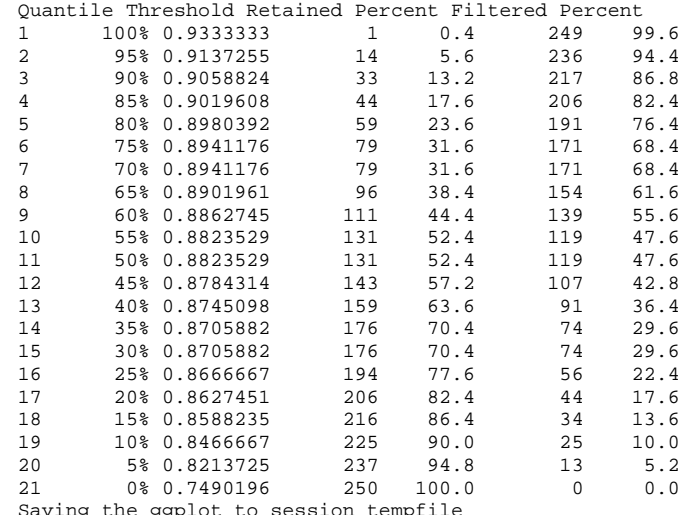

Missing Rate Overall: 0.12

Saving the ggplot to session tempfile Saving tabulation to session tempfile Completed: gl.report.callrate

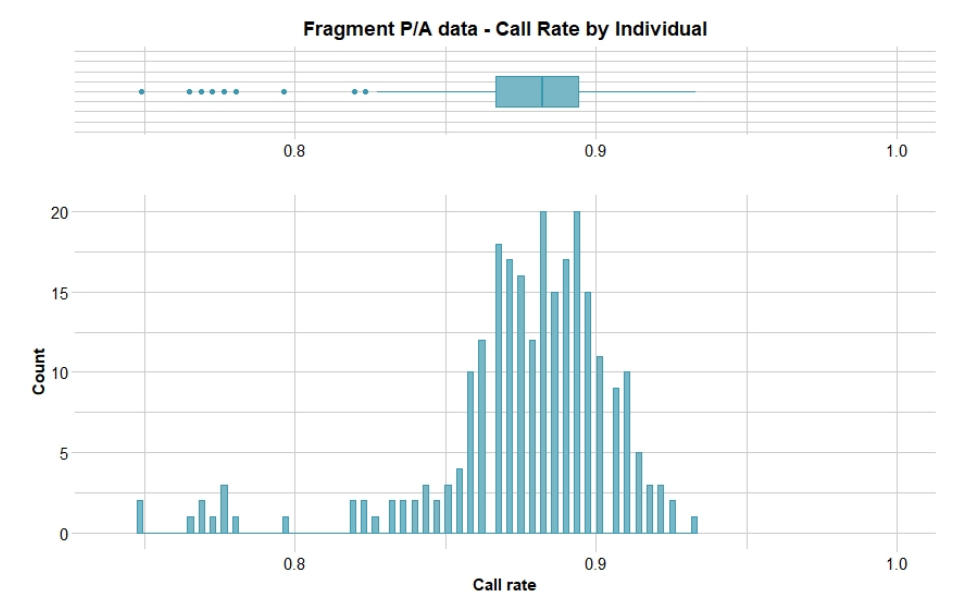

Again, the printout and plot give you a basis for selecting a threshold for filtering individuals with a poor call rate.

An alternative way of visualizing the call rate across individuals and loc is to examine a smear plot.

#### gl.smearplot(gl)

SNP loci are shown along the x-axis and individuals/specimens along the y-axis. Missing data are shown as white, so it can be seen that some loci (vertical white stripes) have an exceptionally low call rate, and some individuals have a poor call rate for some loci (horizontal white bands).

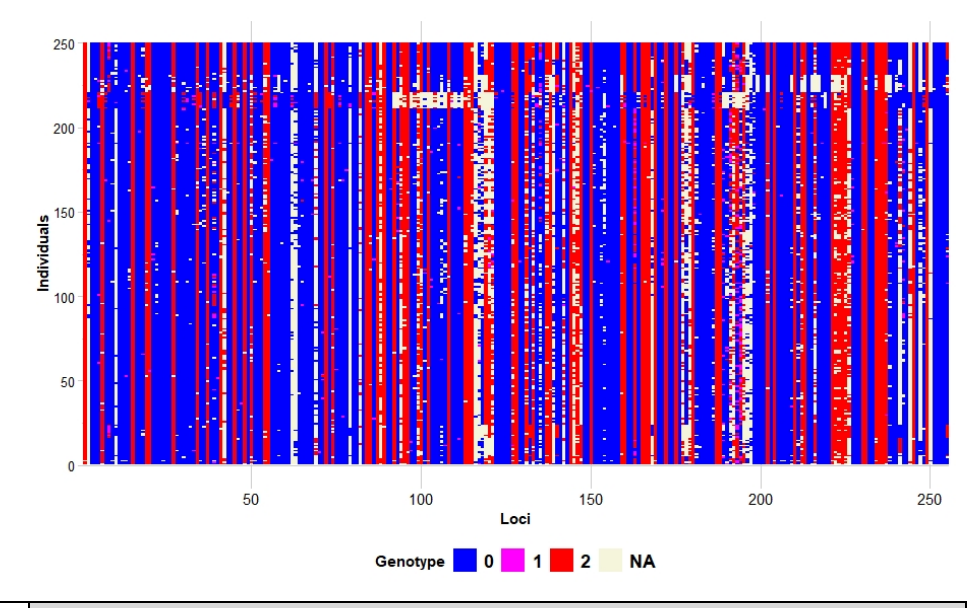

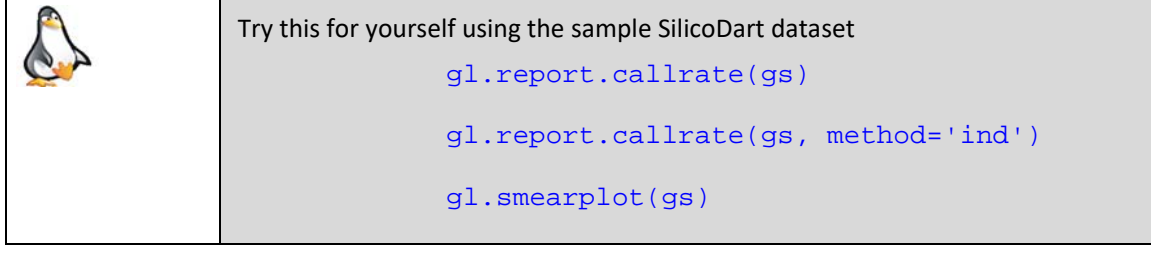

All of the report functions operate in a similar, though not identical, manner.

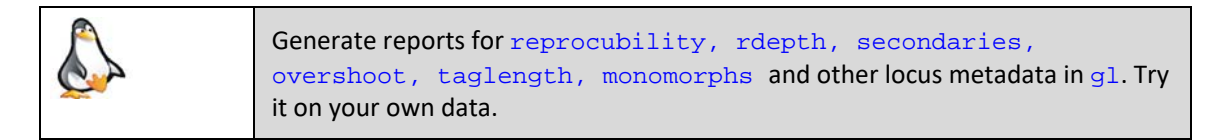

## **Where have we come?**

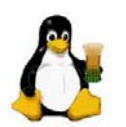

In this Session, you have learnt the various ways to interrogate a genlight object, namely by

- $\blacksquare$  simply typing its name
- $\blacksquare$  examining the locus and individual metrics
- using adegenet accessors
- using the dartR report functions

These techniques are important for familiarizing yourself with your dataset at the most fundamental level, and for detecting any errors or outliers likely to cause problems in later analyses.

# **Session 2. Data Manipulation**

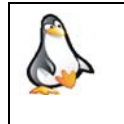

If you are coming back to us, load your project, set a working directory, and do not forget to set the default directory for files, the outpath, to  $getwd()$ . Refer to Session 3.

## **Overview**

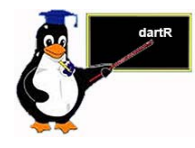

Almost certainly you will need to undertake various manipulations of your data prior to analysis. This might include altering or correcting some individual or population labels, removing some individuals included in error or perhaps duplicated, and recalculating the locus metrics to include some new metrics not provided by DArT PL.

During the course of analysis as well, you will need to amalgamate individuals from sampling sites, delete populations (say the outgroup taxa for an analysis directed at the ingroup taxa alone), or examine statistics from one population on its own.

## **An early cautionary note**

While it is possible to manipulate the content of genlight objects directly, this can result in serious miscalculation. For example, deleting loci directly with

index <- glNA(gl, alleleAsUnit=FALSE)<= 0.05\*nInd(gl)) gl <- gl[, index]

is fine, provided you remember to apply the restriction to the locus metrics as well. Otherwise, the locus metrics will become out of sync with the loci, which is potentially disasterous.

gl@other\$loc.metrics <- gl@other\$loc.metrics[index,]

Even subsetting is potentially problematic. For example

#### $gl \leftarrow gl.1:100$ ]

will generate a genlight object containing only the first 100 loci, but the locus metrics will retain data for all the original loci. This is a bug in adegenet.

So even if you are well versed in R programming, and tempted to take shortcuts, they are best avoided.

Instead, there are functions in dartR to assist you in manipulating a genlight object. It is safest to use them.

# **Removing populations and individuals**

## **Dropping populations, individuals and loci**

The following set of functions apply to populations and individuals.

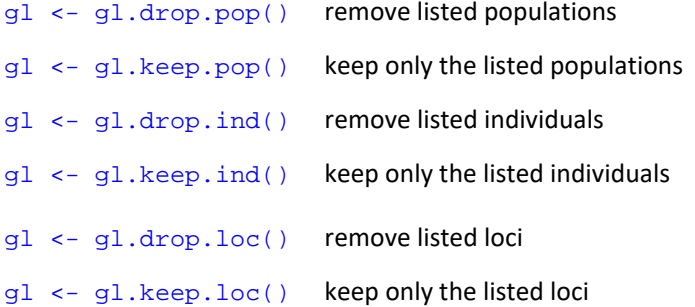

## **Selection on an individual metric**

You can select individuals based on one of your locus metrics using

gl <- gl.keep.pop(gl,"Male", as.pop="sex")

where sex is one of the variables among the individual metrics in gl@other\$ind.metrics, and where you want to retain only the males. This parameter works with  $gl.drop.pop$  also.

#### **Replacing the pop variable**

It may also be convenient to assign one of your individual metrics as the population variable. Some analysts have a series of different population breakdowns in the individual metrics, and move from one to the other during analysis. For example, the  $popNames(g1)$  might be based on sample sites, but another metric might be 'region'. The region can be assigned as the pop variable using

```
gl <- gl.reassign.pop(gl, as.pop="sex")
```
This will overwrite the existing population assignments with values of the individual metric 'sex'.

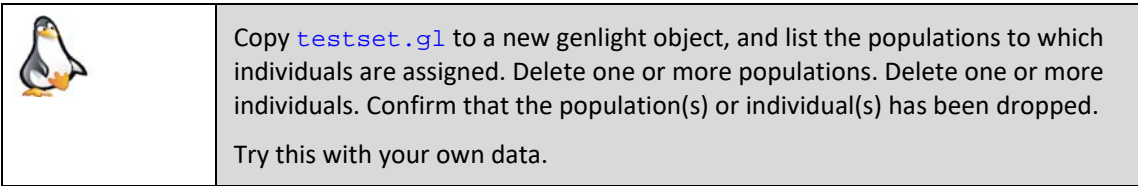

# **Recalculating locus metrics**

These scripts delete individuals, and so many of the metadata variables provided by DArT Pty Ltd no longer apply. For example, deleting individuals with a low call rate across loci will alter the call rate and so the CallRate provided by DArT Pty Ltd will be incorrect in the new genlight object.

There are parameters to set in each of these scripts to recalculate the locus metadata, but it is best to do your manipulations and then run

gl <- gl.recalc.metrics(gl)

This script will also create a new locus metadata variable containing minor allele frequencies,  $\text{maf}$ , if it does not already exist.

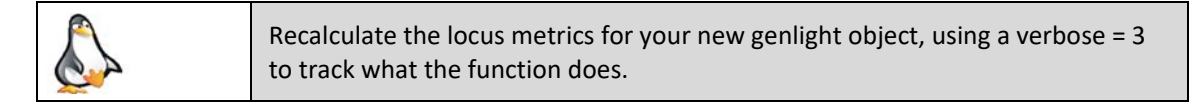

These scripts will also generate monomorphic loci, where the deleted individuals have all the variation at a locus, and these monomorphic loci can be deleted using

```
gl <- gl.filter.monomorphs(gl)
```
Examine your new genlight object with a smear plot. Remove monomorphic loci (and those that are all NA) from your new genlight object. Again, set verbosity to 3. Re‐examine your new genlight object with a smear plot.

> You can define a new population for a set of listed individuals, merge two populations, rename a population, using

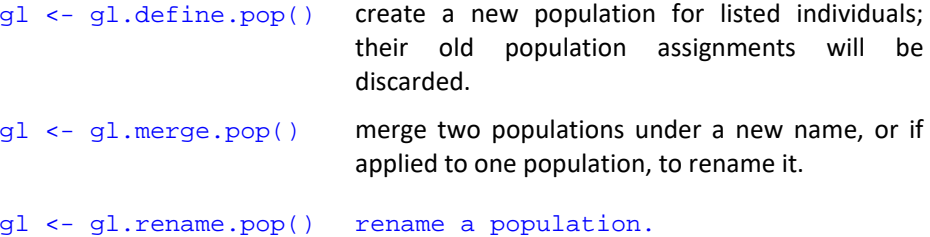

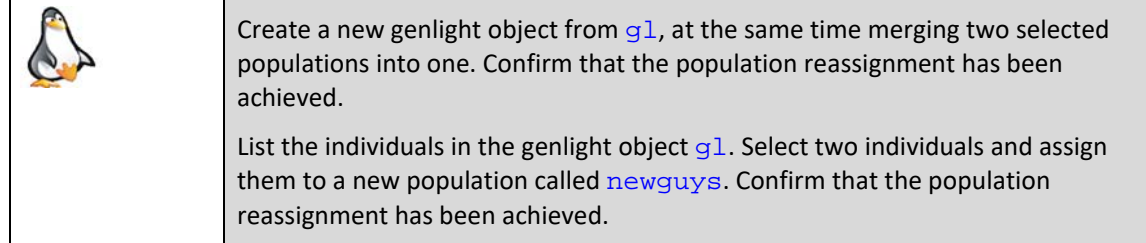

## **Recode tables**

An alternative way to manipulate population assignments and individual labels is to use a recode table in the form of a comma-delimited csv file. This is efficient if you have a lot of changes or if you want to keep a good record of individual recoding and population assignments.

gl <- gl.make.recode.pop() make a recode table based on existing population labels. You will need to edit the second column of the recode table to specify the new labels to apply.

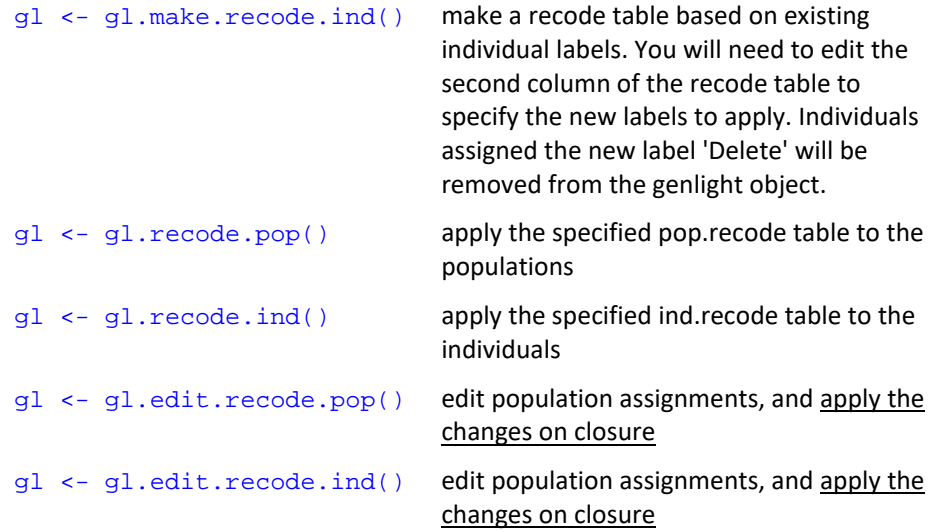

Note that populations or individuals assigned the label 'Delete' will be removed from the genlight object when the recode table is applied. If this occurs, you will need to run

#### gl <- gl.recalc.metrics()

to recompute the locus metrics.

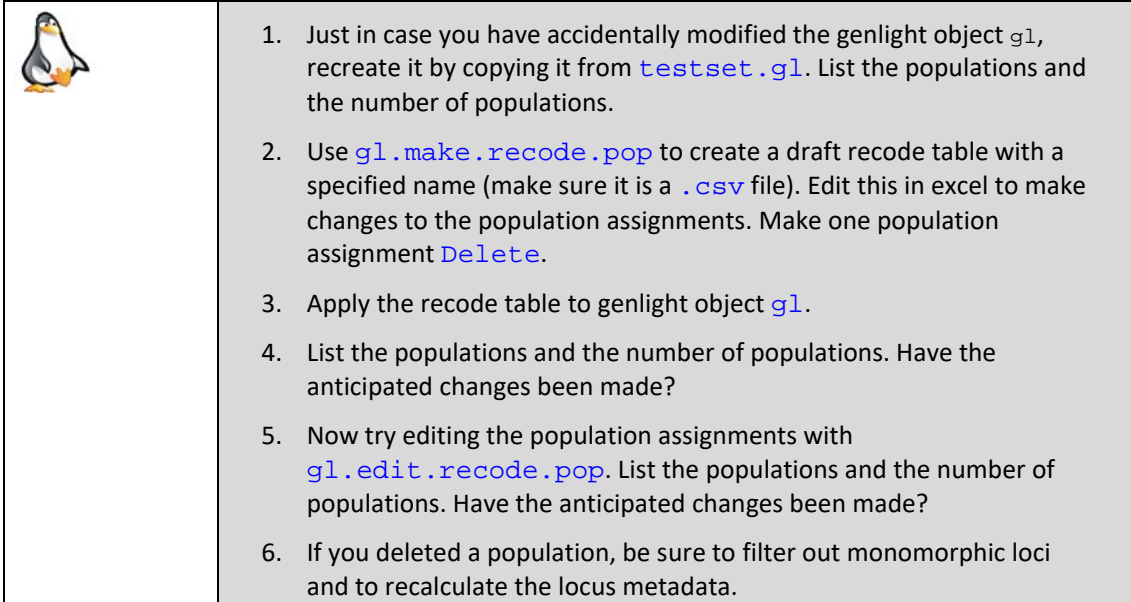

# **Tidy up the workspace**

We have created files that we will not use again, so they should be removed from the workspace. Check the list under the tab Environment, and use  $rm()$ .

rm(newguys)

## **Where have we come?**

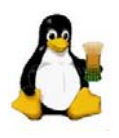

The above Session was designed to give you an overview of the scripts in dartR for undertaking basic manipulations of your data. Having completed this Session, you should now able to:

- Visualize your data in a smear plot to assess structure and frequency of null alleles.
- $\blacksquare$  Delete individuals and populations, rename individuals and populations, merge populations, assign individuals to new populations.
- Recalculate locus metrics after deleting individuals or populations.

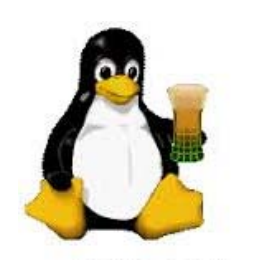

Ende